# **SONY**

# NW-E103/E105/E107

Instruções de funcionamento **PT**

# Network Walkman Portable IC Audio Player

## Atrac3plus  $\bm{MP}$ 3

**Para ir para a secção que deseja ler, clique no título existente nos Bookmarks (Marcadores) do PDF, no título existente no "Índice" das Instruções de funcionamento ou na página existente nas frases.**

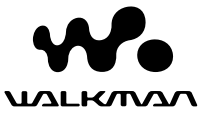

# **AVISO**

# **Para evitar um incêndio ou risco de choque eléctrico, não exponha o aparelho à chuva nem à humidade.**

Não instale o aparelho num espaço fechado como, por exemplo, numa estante ou num armário embutido.

Para evitar incêndios, não cubra as ranhuras de ventilação do aparelho com jornais, toalhas, cortinas, etc. Não coloque velas acesas em cima do aparelho.

Para evitar riscos de incêndio ou choque eléctrico, não coloque objectos com líquidos, como jarras, em cima do aparelho.

# **Nota sobre a instalação**

Se utilizar o aparelho num local sujeito a interferências eléctricas ou estáticas, a informação de transferência da faixa pode ficar danificada. Isto impede que obtenha a autorização de transferência para o computador correcta.

# **Tratamento de Equipamentos Eléctricos e Electrónicos no final da sua vida útil (Aplicável na União Europeia e em países Europeus com sistemas de recolha selectiva de resíduos)**

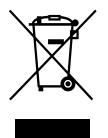

Este símbolo, colocado no produto ou na sua embalagem, indica que este não deve ser tratado como resíduo urbano indiferenciado. Deve sim ser colocado num ponto de recolha destinado a resíduos de equipamentos eléctricos e

electrónicos. Assegurando-se que este produto é correctamente depositado, irá prevenir potenciais consequências negativas para o ambiente bem como para a saúde, que de outra forma poderiam ocorrer pelo mau manuseamento destes produtos. A reciclagem dos materiais contribuirá para a conservação dos recursos naturais. Para obter informação mais detalhada sobre a reciclagem deste produto, por favor contacte o município onde reside, os serviços de recolha de resíduos da sua área ou a loja onde adquiriu o produto. Aplicável aos seguintes acessórios: Auscultadores

# **Aviso para os utilizadores**

# **Sobre o software fornecido**

- As leis de protecção dos direitos de autor proíbem a reprodução de todo ou de parte do software fornecido e do respectivo manual, bem como o aluguer do software sem autorização do detentor dos direitos de autor.
- A SONY não pode, em nenhuma circunstância, ser responsabilizada por quaisquer prejuízos financeiros ou perdas de lucros, incluindo reclamações de terceiros, que ocorram durante a utilização do software fornecido com este leitor.
- Se surgir algum problema com este software, como resultado de fabrico defeituoso, a SONY substitui-lo-á. No entanto, a SONY não assume quaisquer

outras responsabilidades.

- O software fornecido com este leitor não pode ser utilizado com outro equipamento que não seja aquele a que se destina.
- Devido aos esforços contínuos envidados no sentido de melhorar a qualidade, as características técnicas do software podem ser alteradas sem aviso prévio.
- A utilização deste leitor com outro software, que não o fornecido, não está abrangida pela garantia.

Programa ©2001, 2002, 2003, 2004, 2005 Sony Corporation

Documentação ©2005 Sony Corporation

Este manual explica como utilizar o Network Walkman. Para obter informações sobre como utilizar o SonicStage (software fornecido), consulte o manual de instruções do SonicStage.

O manual de instruções do SonicStage é instalado juntamente com o software SonicStage.

"WALKMAN" é uma marca comercial registada da Sony Corporation para representar os produtos com auscultadores estéreo.

Wo UALROVAN é uma marca comercial da Sony Corporation.

OpenMG e o respectivo logótipo são marcas comerciais da Sony Corporation.

SonicStage e o respectivo logótipo são marcas comerciais ou marcas registadas da Sony Corporation.

ATRAC, ATRAC3, ATRAC3plus e os respectivos logótipos são marcas comerciais da Sony Corporation.

Microsoft, Windows e Windows Media são marcas comerciais ou marcas registadas da Microsoft Corporation nos Estados Unidos e/ou noutros países.

Todas as outras marcas comerciais e marcas registadas são marcas comerciais ou marcas registadas dos respectivos proprietários. Neste manual, as marcas ™ e ® não estão especificadas.

# **Índice**

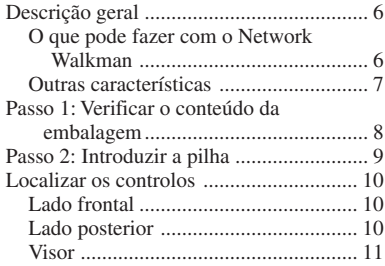

# **Operações básicas**

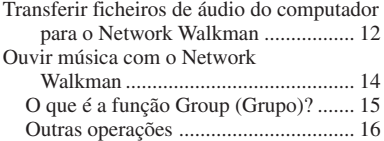

# **Operações avançadas**

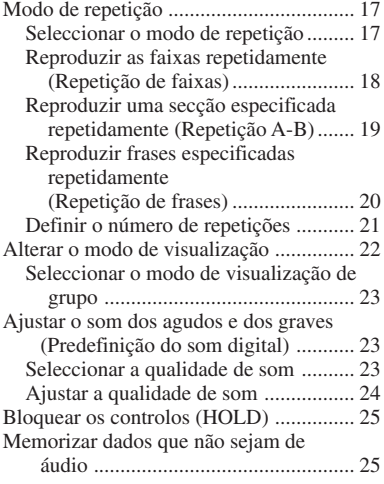

# **Ajustar as definições do Network Walkman**

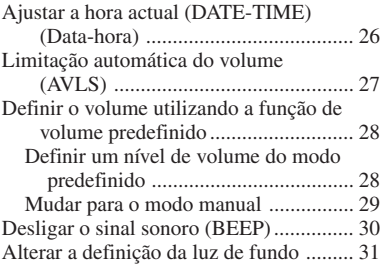

# **Outras funções**

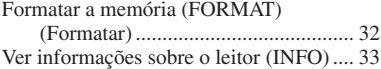

# **Outras informações**

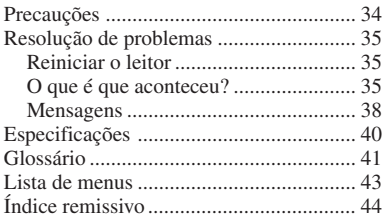

# <span id="page-5-0"></span>**Descrição geral**

# **O que pode fazer com o Network Walkman**

Primeiro, tem de instalar o software "SonicStage" no computador. Pode transferir facilmente ficheiros de áudio digital do computador para a memória flash integrada e levá-los para onde quiser.

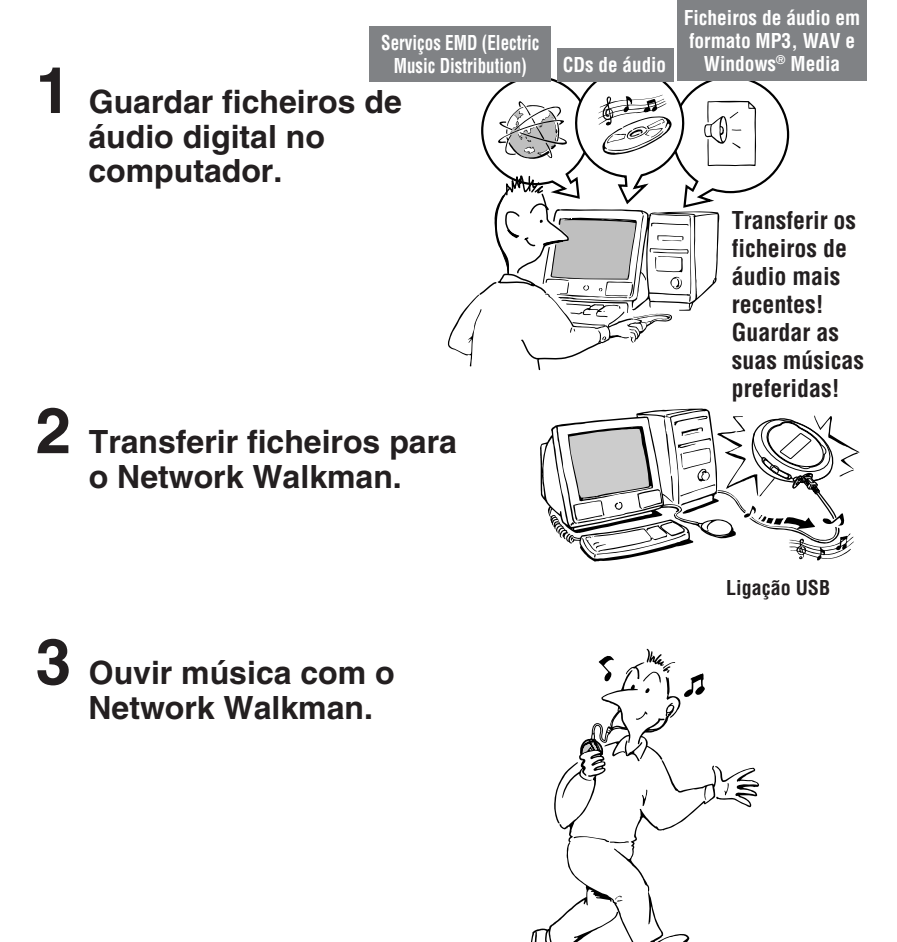

# <span id="page-6-0"></span>**Outras características**

- Compacto, leve, com função anti-salto e fácil de transportar.
- Tempo de reprodução contínua com uma pilha Aproximadamente 70\*1 horas
- Tempo de gravação\*2

NW-E103: 256MB de memória flash integrada, mais de 11 horas e 40 minutos. NW-E105: 512MB de memória flash integrada, mais de 23 horas e 30 minutos. NW-E107: 1GB de memória flash integrada, mais de 47 horas e 00 minutos.

- O software SonicStage fornecido permite gravar CDs de áudio para o disco rígido do computador, utilizando o formato ATRAC3plus (qualidade de som e compressão elevadas).
- É possível transferir facilmente ficheiros áudio MP3 para o Network Walkman, utilizando o software SonicStage.
- Repetição de frases: Função útil para aprender uma língua estrangeira.
- Transferência de dados a alta velocidade utilizando o cabo USB dedicado.
- Luz de fundo do LCD: é possível ver os nomes dos intérpretes e os títulos das canções.
- Função Group (Grupo): pode seleccionar músicas, para serem reproduzidas por álbum.
- Função de armazenamento: pode guardar diversos dados, bem como ficheiros de áudio.
- \*1 Difere de acordo com o formato de dados. Neste caso, a duração da pilha refere-se à reprodução contínua em formato ATRAC3 a 105 kbps.
- \*2 Varia de acordo com a taxa de bits, etc., durante a gravação. Neste caso, o número do tempo de gravação refere-se à gravação a 48 kbps no formato ATRAC3plus.

# **NOTAS:**

- A música gravada está limitada exclusivamente a uma utilização privada. A sua utilização para outros motivos requer a autorização dos titulares dos direitos de autor.
- A Sony não se responsabiliza por gravações/transferências incompletas ou pela perda de dados, devido a problemas do Network Walkman ou do computador.
- Consoante o tipo de texto e de caracteres, o texto mostrado no Network Walkman pode não aparecer correctamente no dispositivo. Isto deve-se aos seguintes motivos:
	- Capacidade do leitor ligado.
	- O leitor não está a funcionar normalmente.
	- As informações ID3 TAG da faixa estão escritas num idioma ou com caracteres que não são suportados pelo leitor.

# <span id="page-7-0"></span>**Passo 1: Verificar o conteúdo da embalagem**

Verifique os acessórios da embalagem.

- Network Walkman (1)
- Auscultadores (1)

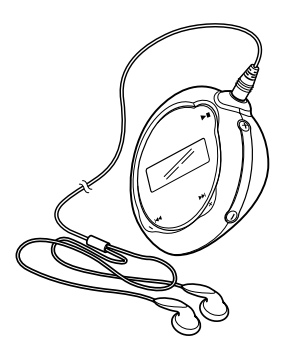

• Cabo USB dedicado (1)

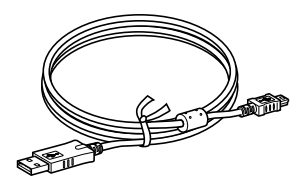

- CD-ROM com o software SonicStage, as Instruções de funcionamento em ficheiro PDF e o Manual de instruções do SonicStage em ficheiro PDF (1)
- Guia de iniciação rápida

# **O número de série**

O número de série fornecido para o dispositivo é necessário para o registo de cliente. O número encontra-se no compartimento da pilha do Network Walkman.

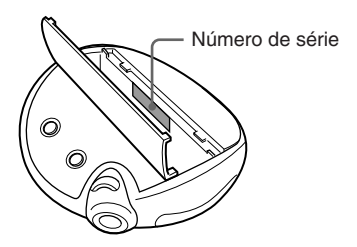

Anote o número de série. Sempre que entrar em contacto com o agente da Sony para esclarecer dúvidas sobre este produto, indique este número.

Também pode consultar o número de série no ecrã de men[u \(página 33\).](#page-32-0)

# <span id="page-8-0"></span>**Passo 2: Introduzir a pilha**

Introduza a pilha alcalina LR03 (tamanho AAA), respeitando as polaridades. Introduza a pilha começando pelo lado  $\bigcirc$ , como se mostra na figura.

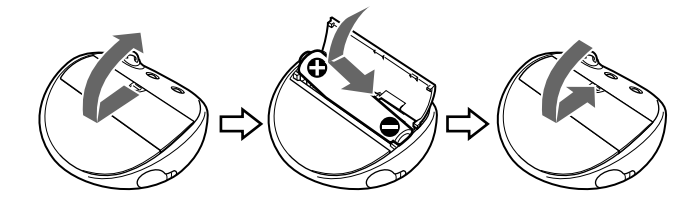

# **Duração da pilha**\*

Formato ATRAC3: Aproximadamente 70 horas Formato ATRAC3plus: Aproximadamente 60 horas Formato MP3: Cerca de 50 horas

\* As condições de funcionamento e a temperatura do local podem reduzir a duração da pilha.

# **Indicação de carga residual**

O ícone da pilha no visor muda como se mostra abaixo.

$$
\begin{array}{ccc}\n\text{We have:} & \text{We have:}\n\end{array}
$$
\n
$$
\begin{array}{ccc}\n\text{We have:}\n\begin{align*}\n\text{We have:}\n\text{We have:}\n\end{align*}
$$
\n
$$
\begin{array}{ccc}\n\text{d}\text{We have:}\n\text{Hence:}\n\end{array}
$$
\n
$$
\begin{array}{ccc}\n\text{d}\text{We have:}\n\text{Hence:}\n\end{array}
$$
\n
$$
\begin{array}{ccc}\n\text{d}\text{We have:}\n\end{array}
$$

Se "LOW BATT" (Pilha fraca) aparecer no visor, é necessário mudar a pilha.

# **Nota**

A pilha pode ficar danificada pela fuga do electrólito ou corrosão, se não a utilizar correctamente. Para obter os melhores resultados:

- Utilize uma pilha alcalina.
- Respeite as polaridades.
- Não carregue pilhas secas.
- Se não desejar utilizar o leitor durante um longo período de tempo, retire a pilha.
- Se ocorrer uma fuga do electrólito da pilha, substitua-a por uma nova, depois de limpar o compartimento da pilha.

Se a tampa do compartimento da pilha se soltar acidentalmente, monte  $\odot$  e depois  $\odot$ como se mostra na figura.

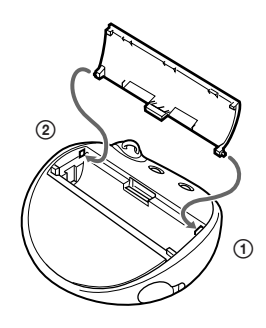

# <span id="page-9-0"></span>**Localizar os controlos**

Para obter mais informações sobre cada uma das partes, consulte as páginas entre parêntesis.

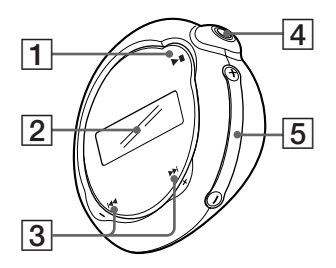

- $1$  Botão  $\blacktriangleright$ (páginas [14,](#page-13-0) [16 a 17,](#page-15-0) [19 a 22,](#page-18-0) [24,](#page-23-0) [26 a 33\)](#page-25-0)
- 2 Visor (páginas [11](#page-10-0), [18,](#page-17-0) [43\)](#page-42-0) Para obter mais informações sobre o visor e os ícones, consulte a página [11.](#page-10-0)
- $3$  Botão  $\blacktriangleleft \land + \blacktriangleright$ (páginas [16 a 17,](#page-15-0) [19 a 22,](#page-18-0) [24,](#page-23-0) [26 a 33\)](#page-25-0)
- 4 Tomada dos  $\bigcap$  (auscultadores) (página [14\)](#page-13-0)
- 5 Botão VOLUME +/– (página[s 14,](#page-13-0) [28 a](#page-27-0) [29\)](#page-27-0)
- 6 Orifício para prender a correia
- 7 Botão MENU (páginas [16 a 22,](#page-15-0) [24,](#page-23-0) [26 a](#page-25-0) [33\)](#page-25-0)

Pode mudar para a visualização da hora, carregando sem soltar o botão MENU.

# **Lado frontal Lado posterior**

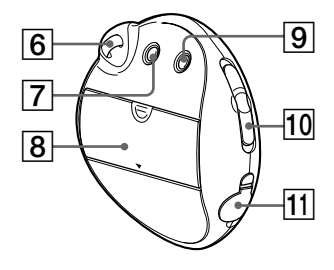

- 8 Compartimento da pilha [\(página 9\)](#page-8-0)
- 9 Botão REPEAT/SOUND (Repetir/Som) (página[s 18 a 20,](#page-17-0) [23\)](#page-22-0)
- 10 Selector GROUP/HOLD (página[s 15 a](#page-14-0) [16,](#page-14-0) [23](#page-22-0)[, 25\)](#page-24-0) : modo GROUP (Grupo). Reproduza ou procure músicas por grupos [\(página 23\).](#page-22-0) : modo NORMAL. Reproduza músicas por nomes de faixas (página [16\).](#page-15-0) HOLD (Bloquear): proteja o Network Walkman do funcionamento acidental [\(página 25\)](#page-24-0).
- 11 Tomada USB [\(página 12\)](#page-11-0)

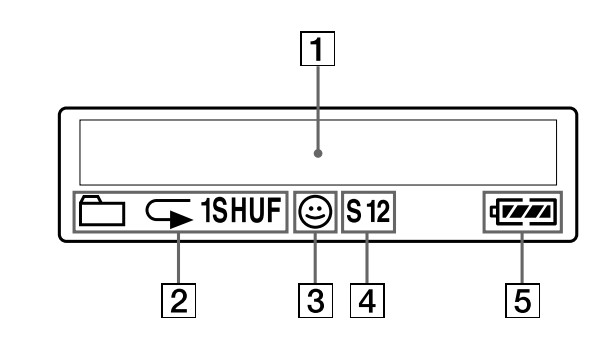

1 Visualização de informação gráfica/texto [\(página 17\)](#page-16-0)

<span id="page-10-0"></span>**Visor**

Mostra o número da faixa, o nome da faixa, a data e hora actuais (páginas [22 a](#page-21-0) [23,](#page-22-0) [26\)](#page-25-0), MESSAGE (Mensagem) (páginas [13,](#page-12-0) [43\)](#page-42-0) e o menu. Carregue no botão MENU para mudar o

modo de visualização. Para obter mais informações, consulte "Alterar o modo de visualização" na página [22.](#page-21-0)

2 Indicação do modo de repetição [\(página 18\)](#page-17-0) Aparece o modo de repetição actual.

- 3 Indicação AVLS (Sistema de limitação automática do volume) [\(página 27\)](#page-26-0) A indicação aparece enquanto a função AVLS estiver activada.
- 4 Indicação de som digital predefinido (páginas [23 a 24\)](#page-22-0) Aparece a definição do som actual.
- 5 Indicação da pilha restant[e \(página 9\)](#page-8-0) Aparece a carga restante da pilha.

# <span id="page-11-0"></span>**Operações básicas**

# **Transferir ficheiros de áudio do computador para o Network Walkman**

# **Nota**

Antes de ligar o Network Walkman ao computador pela primeira vez, tem de instalar o software "SonicStage", do CD-ROM fornecido, no computador. Mesmo que o software SonicStage já esteja instalado, é necessário instalar o software SonicStage fornecido com este Network Walkman antes de ligar este último ao computador (podem estar disponíveis programas de actualização).

# **1 Instale o software SonicStage no computador, utilizando o CD-ROM fornecido.**

Siga o passo 1 apenas durante a primeira vez quando ligar o Network Walkman ao computador. Consulte o Guia de iniciação rápida.

Para obter mais informações, consulte o manual de instruções do SonicStage.

# z **Sugestão**

O manual de instruções do SonicStage é instalado juntamente com o software SonicStage no computador.

# **2 Importe os ficheiros de áudio para o software SonicStage.**

Para obter mais informações, consulte o manual de instruções do SonicStage.

# **3 Ligue o Network Walkman ao computador.**

Ligue o conector pequeno do cabo USB dedicado à tomada USB do Network Walkman e depois o conector grande a uma porta USB do computador. Aparece "USB CONNECT" (Ligar USB) no visor.

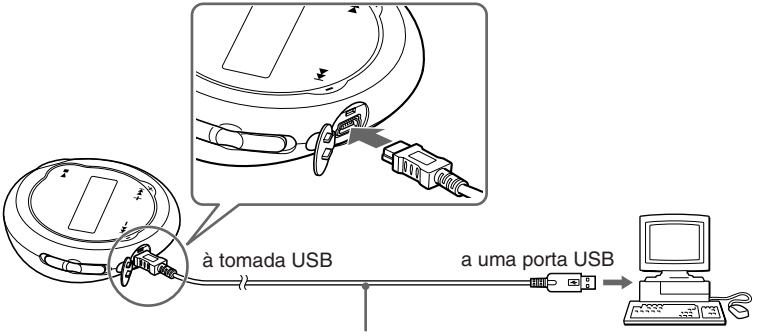

Cabo USB dedicado (fornecido)

# <span id="page-12-0"></span>**Notas**

- Enquanto o Network Walkman está a aceder ao computador, a mensagem "DATA ACCESS" (Acesso a dados) aparece no visor. Não desligue o cabo USB enquanto aparecer esta mensagem. Os dados que estão a ser transferidos podem ser destruídos.
- A utilização do Network Walkman com um hub USB ou um cabo de extensão USB não é garantida. Ligue sempre o Network Walkman directamente ao computador utilizando o cabo USB dedicado.
- Alguns dispositivos USB ligados ao computador podem prejudicar o funcionamento correcto do Network Walkman.
- Os botões de controlo do Network Walkman estão todos desactivados enquanto este estiver ligado a um computador.
- Se ligar o Network Walkman a um computador, pode ver os dados guardados na memória flash integrada utilizando o Windows Explorer.

# **4 Transfira os ficheiros de áudio para o Network Walkman.**

Para obter informações sobre a transferência de ficheiros de áudio para a memória flash integrada, consulte o manual de instruções do SonicStage.

# z **Sugestão**

Para obter informações sobre como voltar a transferir os ficheiros de áudio para o computador, consulte o manual de instruções do SonicStage ou a Ajuda online do software SonicStage.

# **Nota**

Se desligar o cabo USB durante a transferência de dados, os dados desnecessários podem ficar no Network Walkman. Neste caso, volte a transferir os ficheiros de áudio utilizáveis (incluindo dados que não sejam de áudio) para o computador e formate [\(página 32\)](#page-31-0) o Network Walkman.

# <span id="page-13-0"></span>**Ouvir música com o Network Walkman**

Primeiro, introduza a pilha (consulte a [página 9](#page-8-0)) e depois transfira os ficheiros de áudio para o Network Walkman.

# **Nota**

Quando utilizar o Network Walkman, desligue-o do computador.

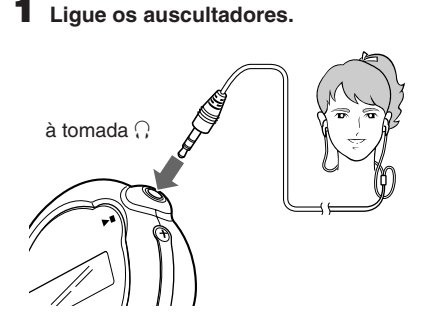

# **2 Comece a reproduzir.**

 $\odot$  Carregue no botão  $\blacktriangleright$  .

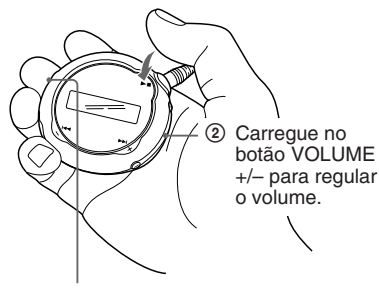

Selector GROUP/ HOLD (Bloquear controlos)

Se seleccionar o modo de reprodução normal, a reprodução pára automaticamente depois de terminada a última música.

# **Se a reprodução não começar**

Verifique se o selector GROUP/HOLD está na posição (NORMAL) [\(página 25\)](#page-24-0).

# **Para parar a reprodução**

Carregue no botão  $\blacktriangleright$   $\blacksquare$ .

# **Para regular o volume**

Pode regular o volume no modo PRESET (Predefinido) e MANUAL (Manual) (páginas [28 a](#page-27-0) [29\)](#page-27-0).

# <span id="page-14-0"></span>**O que é a função Group (Grupo)?**

A função Group (Grupo) permite-lhe seleccionar, com facilidade, as suas músicas preferidas no Network Walkman. Pode transferi-las para ficheiros de áudio ou reproduzir músicas por álbum ou artista utilizando a função Group (Grupo).

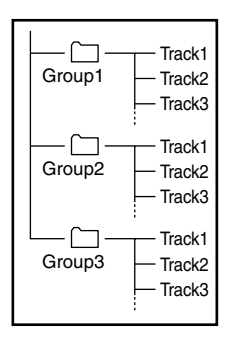

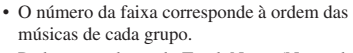

- Pode passar do modo Track Name (Nome da faixa) para o modo Group (Grupo), colocando o selector GROUP/HOLD na posição (GROUP) (Grupo).
- No modo Group (Grupo), aparecem os nomes dos grupos em vez dos das faixas. Além disso, todas as operações de mudança, como Skip (Saltar) ou Repeat (Repetir) são executadas por grupo.

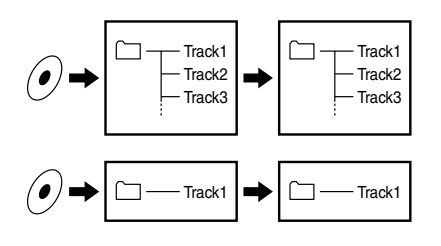

# **Transferir por grupo**

Os ficheiros de áudio que transferir para o software SonicStage são sempre agrupados quando forem transferidos para a memória flash integrada.

**continuação**

# <span id="page-15-0"></span>**Ouvir música com o Network Walkman**

# **Outras operações**

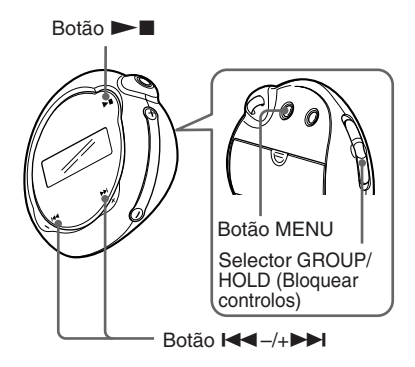

# z **Sugestão**

Pode seleccionar o modo Group (Grupo) colocando o selector GROUP/HOLD na posição (GROUP) (Grupo).

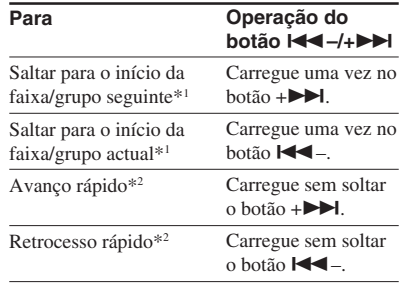

\*<sup>1</sup> Carregando sem soltar o botão  $\blacktriangleleft$  -/+ $\blacktriangleright$  no modo de paragem, salta continuamente para o início da faixa/grupo seguinte (actual e anterior).

\*2 A velocidade do avanço e do retrocesso rápidos aumenta gradualmente.

# <span id="page-16-0"></span>**Modo de repetição**

O modo de repetição tem três tipos: repetição de faixas, repetição A-B e repetição de frases.

**• Repetição de faixas (Track Rep)**

Este modo reproduz as faixas repetidamente nos cinco modos indicados a seguir.

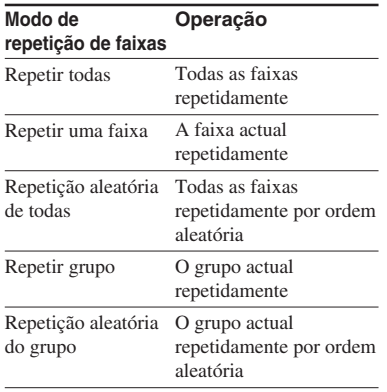

# **• Repetição A-B (A-B Rep)** Este modo reproduz repetidamente a secção especificada de uma faixa.

**• Repetição de uma frase (Sentence Rep)** Este modo reproduz repetidamente os dados de voz de uma secção especificada de uma faixa.

# **Seleccionar o modo de repetição**

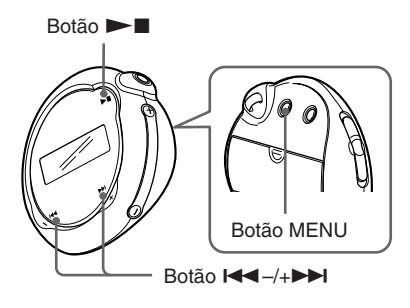

# **1 Carregue no botão MENU no modo de paragem.**

Aparece o ecrã de menu.

喦 *REPEATMODE >*

- **2** Carregue no botão  $\leftarrow$  -/+ $\rightarrow$ **para seleccionar "REPEATMODE>" (Modo de repetição) e carregue no botão**  $\blacktriangleright$  **para confirmar.**
- **3** Carregue no botão  $\leftarrow$   $\leftarrow$   $\leftarrow$   $\leftarrow$   $\leftarrow$   $\leftarrow$ **para seleccionar o modo de repetição desejado e carregue no botão**  $\blacktriangleright$  **n** para confirmar.

$$
\underbrace{\overset{\text{[}}{\bigoplus}}_{\text{}}\overset{\text{}}{\underset{\text{[}}{\bigoplus}}\overset{\text{[}}{\underset{\text{[}}{\text{Trac}}\right)}\overset{\text{[}}{\underset{\text{[}}{\bigoplus}}\overset{\text{[}}{\underset{\text{[}}{\text{Trac}}\right)}\overset{\text{[}}{\underset{\text{[}}{\bigoplus}}\overset{\text{[}}{\underset{\text{[}}{\bigoplus}}\overset{\text{[}}{\underset{\text{[}}{\bigoplus
$$

Pode escolher um dos modos "Track Rep", "A-B Rep" e "Sentence Rep".

**continuação**

# <span id="page-17-0"></span>**Modo de repetição**

# **4 Carregue no botão MENU.**

O visor volta ao ecrã normal.

Pode utilizar cada um dos modos de repetição seleccionados, como se indica a seguir.

- Track Rep: consulte "Reproduzir as faixas repetidamente (Repetição de faixas)".
- A-B Rep: consulte "Reproduzir uma secção especificada repetidamente (Repetição A-B)".
- Sentence Rep: consulte "Reproduzir frases especificadas repetidamente (Repetição de frases)".

# **Para cancelar o modo de menu**

Seleccione [RETURN] no ecrã de menu ou carregue no botão MENU.

# **Notas**

- O visor volta automaticamente ao ecrã de reprodução normal se não carregar em nenhum botão durante 60 segundos.
- Se não houver ficheiros de áudio na memória flash interna, não pode programar nenhum modo de repetição.
- Se ligar o Network Walkman ao computador, cancela o modo seleccionado.
- Só pode seleccionar o modo de repetição no modo de paragem.

# **Reproduzir as faixas repetidamente (Repetição de faixas)**

O modo de repetição de faixas muda se carregar no botão REPEAT/SOUND. Pode verificar qual o modo de repetição de faixas actual pelo ícone do visor.

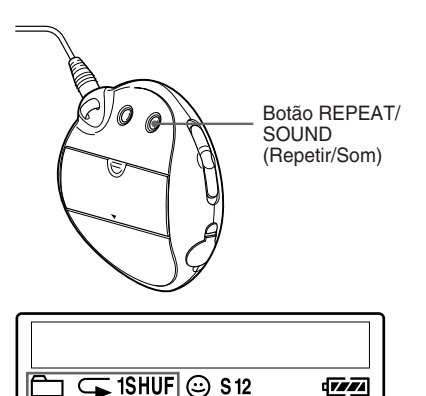

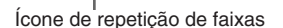

# **Seleccione primeiro o modo de repetição de faixas (Track Rep) [\(página 17\).](#page-16-0) Depois, carregue várias vezes no**

# **botão REPEAT/SOUND (Repetir/ Som), para seleccionar o modo de repetição desejado.**

Sempre que carregar o ícone de repetição de faixas muda da forma seguinte:

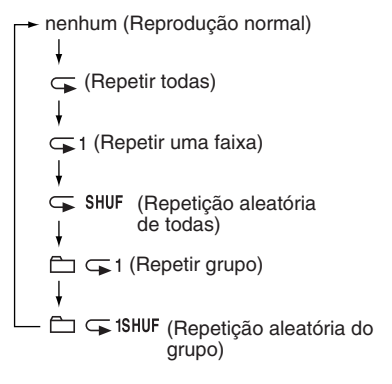

# <span id="page-18-0"></span>**Reproduzir uma secção especificada repetidamente (Repetição A-B)**

Durante a reprodução de uma faixa, pode definir o ponto de início (A) e o ponto de fim (B) para a secção que deseja reproduzir repetidamente.

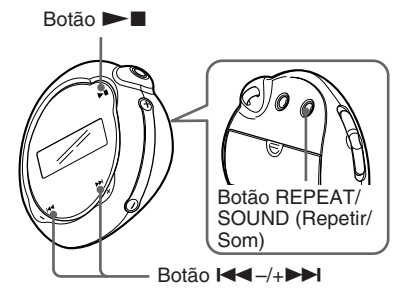

- **1 Seleccione o modo Repetição A-B (A-B Rep) [\(página 17\).](#page-16-0)**
- **2** Carregue no botão ►■ para **começar a reprodução.**
- **3 Carregue no botão REPEAT/ SOUND (Repetir/Som) para definir o ponto de início (A) durante a reprodução.**

"B" pisca.

$$
\begin{array}{c}\n\sqrt{11} \\
\rightarrow & B = 01 \quad 00:00 \\
\hline\n\end{array}
$$

# **4 Carregue no botão REPEAT/ SOUND (Repetir/Som) para definir o ponto de fim (B).**

"A B" aparece e a secção especificada é reproduzida repetidamente.

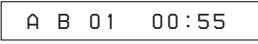

# **Notas**

- Não pode definir a Repetição A-B para uma secção que se sobreponha a duas ou mais faixas.
- Se não definir o ponto de fim (B), ele é automaticamente definido no fim da faixa.
- Carregue no botão  $\blacktriangleleft$ -/+ $\blacktriangleright$  para limpar o ponto de início (A) que está definido.
- Não pode utilizar a Repetição A-B no modo Group (Grupo) ou se a hora aparecer no visor.

# **Para limpar o ponto de início (A) e o ponto de fim (B)**

- Carregue no botão REPEAT/SOUND (Repetir/ Som) durante a Repetição A-B.
- Carregue no botão MENU durante a Repetição A-B.
- Seleccione o modo Group (Grupo) colocando o selector GROUP/HOLD na posição (GROUP) (Grupo) durante a repetição A-B.
- Seleccione a faixa anterior ou seguinte carregando no botão  $\leftarrow$  -/+ $\rightarrow$  durante a repetição A-B.

(O modo de repetição A-B não é cancelado.)

# **Para cancelar o modo de repetição A-B**

Mude o modo de repetição no ecrã do menu (página [17\).](#page-16-0)

# **continuação**

# <span id="page-19-0"></span>**Modo de repetição**

# **Reproduzir frases especificadas repetidamente (Repetição de frases)**

Esta função detecta automaticamente apenas os dados de voz a partir do ponto definido e repete os dados de voz o número de vezes definido. Esta função é útil para aprendizagem de línguas sem música de fundo.

# $\ddot{Q}$  Sugestão

O número de repetições predefinido é de 2 vezes uma frase. Mas pode alterar a definição do número de repetições. Consulte "Definir o número de repetições" na página [21.](#page-20-0)

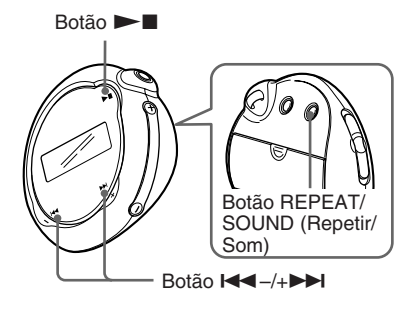

**1 Seleccione primeiro o modo de repetição de frases (Sentence Rep[\) \(página 17\).](#page-16-0)**

**2** Carregue no botão ▶■ para **começar a reprodução.**

# **3 Carregue no botão REPEAT/ SOUND (Repetir/Som) para definir o ponto durante a reprodução.**

O Network Walkman detecta as secções faladas e não faladas a partir do ponto definido e a repetição das frases começa. (A secção falada é repetida uma vez (durante a detecção) e a definição é contada.)

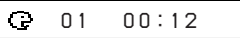

# **Notas**

- Não pode utilizar a Repetição de frases no modo Group (Grupo) ou se a hora aparecer no visor.
- Uma secção falada ou não falada inferior a 1 segundo não é detectada.
- Se não for detectada uma secção não falada até a faixa terminar, o ponto onde termina a faixa é reconhecido como uma secção não falada e a repetição de frases começa a partir da secção falada anterior.

# **Para limpar o ponto definido**

- Carregue no botão REPEAT/SOUND (Repetir/ Som) durante a reprodução da repetição de frases.
- Carregue no botão MENU durante a reprodução da repetição de frases.
- Seleccione o modo Group (Grupo) colocando o selector GROUP/HOLD na posição (GROUP) (Grupo) durante a reprodução da repetição de frases.
- Seleccione a faixa anterior ou seguinte carregando no botão  $\blacktriangleleft - \land + \blacktriangleright$  durante a reprodução da repetição de frases.
- (O modo de repetição de frases não é cancelado.)

# **Para cancelar o modo de repetição de frases**

Mude o modo de repetição no ecrã do menu (página [17\).](#page-16-0)

# Operações avançadas **Operações avançadas**

# <span id="page-20-0"></span>**Definir o número de repetições**

Pode definir o número de repetições (1-9) de uma frase para o modo de repetição de frases.

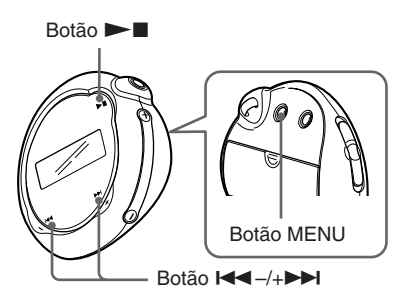

**1 Carregue no botão MENU.** Aparece o ecrã de menu.

> ଈ *REPEATMODE >*

- **2** Carregue no botão  $\leftarrow$  -/+ $\rightarrow$ **para seleccionar "REPEATMODE>" (Modo de repetição) e carregue no botão**  $\blacktriangleright$  **para confirmar.**
- **3** Carregue no botão  $\leftarrow$  -/+ $\rightarrow$ **para seleccionar "Sentence Rep" (Repetição de frases) e carregue no botão ▶■ para confirmar.** "COUNT:" aparece no ecrã.

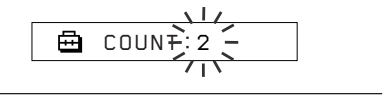

**4** Carregue no botão  $\leftarrow$  -/+ $\rightarrow$ **para seleccionar o número de repetições desejado e carregue no botão**  $\blacktriangleright$  **<b>n** para confirmar.

# **5 Carregue no botão MENU.**

O visor volta ao ecrã normal.

# **Para cancelar o modo de menu**

Seleccione [RETURN] no ecrã de menu ou carregue no botão MENU.

# <span id="page-21-0"></span>**Alterar o modo de visualização**

Pode visualizar informação como, por exemplo, os números ou títulos das faixas, no visor durante a reprodução da música ou com esta parada. Mude o modo de visualização utilizando o botão  $\blacktriangleleft -\ell + \blacktriangleright \blacktriangleright$ l do modo de menu.

• Tempo da volta: Modo de visualização com o tempo decorrido Depois de ter aparecido o título da música e o nome do artista, aparece o seguinte.

Número da faixa Tempo decorrido

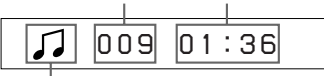

Estado da reprodução\*

 $*$  Reprodução: Mostra  $\Box$ e $\Box$ alternadamente.

Paragem: Mostra  $\Box$ .

Procura de faixa: Mostra  $\blacktriangleright$  ou  $\blacktriangleright$  ou  $\blacktriangleright$  .

Avanço rápido/Retrocesso rápido: Mostra  $\blacktriangleright$  ou  $\blacktriangleleft$ .

• Título: Modo de visualização do título Se o título da música tiver mais de 12 caracteres, o título é percorrido automaticamente.

> Л *T itle/Artis*

• Informação da faixa: Modo de visualização da informação da faixa

Aparecem o título da faixa, o CODEC e a taxa de bits. Se a informação tiver mais de 12 caracteres, é percorrida automaticamente.

# *T itle/Codec/*

Durante a procura, avanço rápido ou retrocesso rápido de uma faixa, aparece a posição de reprodução actual.

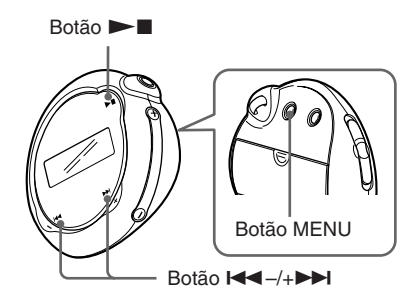

**1 Carregue no botão MENU.**

Aparece o ecrã de menu.

*REPEATMODE >*

**2** Carreque no botão  $\leftarrow$  -/+ $\rightarrow$ **para seleccionar "DISPLAY>" (Visor) e carregue no botão**  $\blacktriangleright$ **para confirmar.**

> O modo de visualização seleccionado pisca.

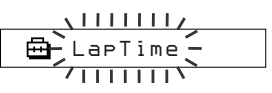

**Carregue no botão**  $\leftarrow$  **-/+>>| para seleccionar o modo de visualização desejado e carregue** no botão ►■ para confirmar.

O visor passa para o modo de visualização seleccionado.

*DISPLAY>*

# **4 Carregue no botão MENU.**

O visor volta ao ecrã normal.

# **Para cancelar o modo de menu**

Seleccione [RETURN] no ecrã de menu ou carregue no botão MENU.

O visor volta automaticamente ao ecrã de

<span id="page-22-0"></span>**Nota**

# **Seleccionar o modo de visualização de grupo**

Para qualquer ecrã de menu, pode seleccionar o modo de grupo colocando o selector GROUP/HOLD na posição (GROUP) (Grupo).

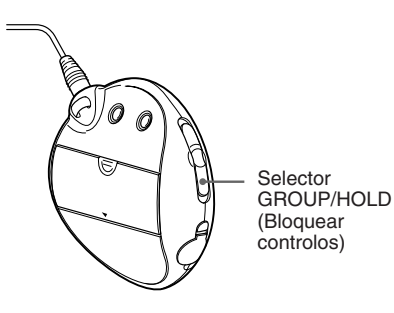

# **Para cancelar o modo de grupo**

Coloque o selector GROUP/HOLD na posição (NORMAL) quando estiver no ecrã do modo Group (Grupo).

# **Nota**

Se carregar no botão  $\blacktriangleleft - \rightarrow \blacktriangleright$  enquanto estiver no modo Group (Grupo), percorre os grupos para trás ou para a frente.

# **Ajustar o som dos agudos e dos graves (Predefinição do som digital)**

Pode ajustar os agudos e os graves. Pode predefinir duas definições que pode seleccionar durante a reprodução.

# **Seleccionar a qualidade de som**

# **Predefinições**

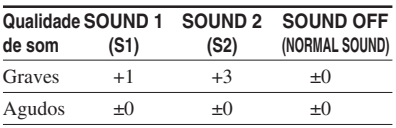

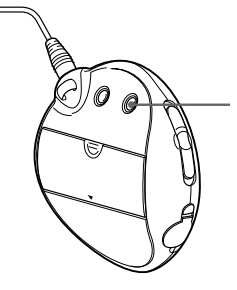

Botão REPEAT/ **SOUND** (Repetir/Som)

# **Carregue sem soltar o botão REPEAT/SOUND (Repetir/Som) durante meio segundo.**

A definição da qualidade do som muda da maneira seguinte:

 $S1 \rightarrow S2 \rightarrow$  SOUND OFF (nenhum)

# **Para voltar à qualidade de som normal**

Seleccione "SOUND OFF" (som desligado).

**continuação**

# <span id="page-23-0"></span>**Ajustar o som dos agudos e dos graves (Predefinição do som digital)**

# **Ajustar a qualidade de som**

Pode ajustar a qualidade do som na parte dos graves e agudos.

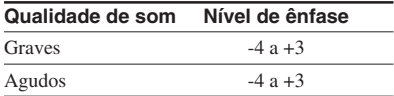

Pode predefinir as definições da qualidade de som desejadas como "Sound 1" e "Sound 2". Enquanto ouve a música, pode atribuir uma qualidade de som predefinida à música.

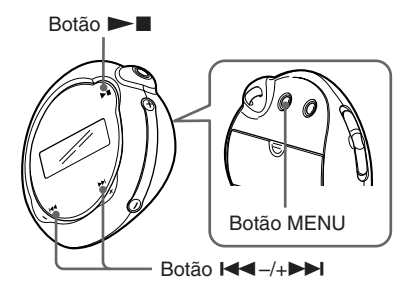

# **1 Carregue no botão MENU.**

Aparece o ecrã de menu.

*REPEATMODE >* 卣

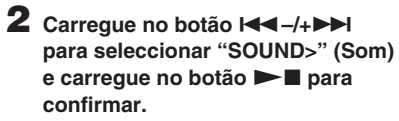

"SOUND:" (Som) aparece no ecrã.

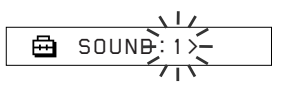

- **3 Defina a tonalidade para "SOUND 1".**
	- $\bigcirc$  Carregue no botão  $\blacktriangleleft$  -/+ $\blacktriangleright$  para seleccionar "SOUND 1>" e carregue no botão  $\blacktriangleright$   $\blacksquare$  para confirmar.
	- 2 Aparece "BASS:+1" (Graves +1), carregue no botão  $\blacktriangleleft$  -/+ $\blacktriangleright$  para ajustar o nível de ênfase dos graves e  $\cos$ carregue no botão  $\sum$  para confirmar.
	- 3 Aparece "TREBLE (Agudos):0", carregue no botão  $\blacktriangleleft$  -/+ $\blacktriangleright$  para ajustar o nível de ênfase dos agudos e carregue no botão  $\blacktriangleright$  para confirmar.

# **4 Carregue no botão MENU.**

O visor volta ao ecrã normal.

# **Para ajustar a definição "SOUND 2"**

Seleccione "SOUND 2>" no passo 3.

# **Para cancelar o modo de menu**

Seleccione [RETURN] no ecrã de menu ou carregue no botão MENU.

# Operações avançadas **Operações avançadas**

# <span id="page-24-0"></span>**Bloquear os controlos (HOLD)**

Pode evitar que o Network Walkman comece a funcionar acidentalmente durante o transporte utilizando a função HOLD (Bloquear controlos).

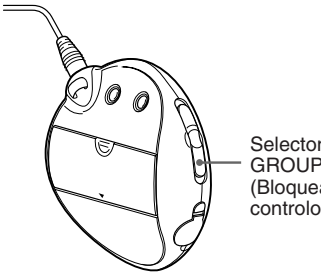

**Selector** GROUP/HOLD (Bloquear controlos)

# **Coloque o selector GROUP/HOLD na posição HOLD (Bloquear controlos).**

Todos os botões de operação ficam desactivados.

Se carregar nos botões com a função HOLD (Bloquear) activada, a indicação "HOLD" pisca no visor.

# **Para desactivar a função HOLD (Bloquear controlos)**

Coloque o selector GROUP/HOLD na posição (NORMAL).

# **Memorizar dados que não sejam de áudio**

Pode transferir dados do disco rígido para a memória flash integrada utilizando o Windows Explorer.

A memória flash integrada aparece no Windows Explorer como uma unidade externa (por exemplo: como a unidade D).

# **Notas**

- Se guardar demasiados dados sem ser de áudio na memória flash integrada, reduz o espaço para os dados de áudio na mesma proporção.
- Não edite nenhum ficheiro da pasta [OMGAUDIO] da memória flash integrada utilizando o Windows Explorer, porque os ficheiros de áudio não serão reproduzidos.

# <span id="page-25-0"></span>**Ajustar a hora actual (DATE-TIME) (Data-hora)**

Pode definir e visualizar a hora actual.

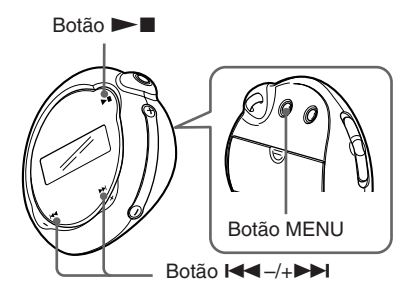

# **1 Carregue no botão MENU.**

Aparece o ecrã do menu.

क़ *REPEATMODE >*

**2** Carregue no botão  $\leftarrow$  -/+ $\rightarrow$ **para seleccionar "DATE-TIME" (Data-Hora) e depois no botão**  $\blacktriangleright$  **para confirmar.** 

O dígito do "ano" fica a piscar.

$$
\begin{array}{c}\n\sqrt{111/2} \\
\hline\n\end{array}
$$

**3** Carreque no botão  $\leftarrow$  -/+ $\rightarrow$ **para ajustar a definição do "ano" e depois no botão ▶■ para confirmar.**

O dígito do "mês" fica a piscar.

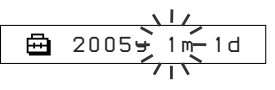

**4 Tal como fez no passo 3, ajuste as definições para "mês" e "data".**

Depois de carregar no botão  $\blacktriangleleft$ –/ +> para ajustar a definição da "data" e no botão  $\blacktriangleright$  para confirmar, o ecrã de acerto da hora aparece no visor.

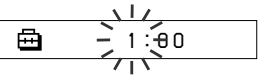

**5** Carregue no botão  $\leftarrow$  -/+ $\rightarrow$ **para ajustar a definição da "hora" e depois no botão ▶■ para confirmar.**

O dígito do "minuto" fica a piscar.

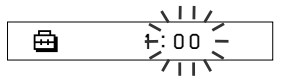

**6 Tal como fez no passo 5, ajuste as definições para "minuto".**

Depois de carregar no botão  $\blacktriangleleft$ +> para ajustar a definição dos "minutos" e no botão  $\blacktriangleright$  **n** para confirmar, o ecrã de acerto da hora aparece no visor.

*D A T E - T IME*

# **7 Carregue no botão MENU.**

O visor volta ao ecrã normal.

# <span id="page-26-0"></span>**Para cancelar o modo de menu**

Seleccione [RETURN] (Voltar atrás) no ecrã do menu ou carregue no botão MENU.

# **Para visualizar a hora actual**

Carregue no botão MENU sem o soltar. Pode visualizar a hora actual enquanto estiver a carregar no botão.

# **Notas**

- Se o aparelho não for utilizado durante um longo período de tempo, as suas definições de data e hora podem ser reiniciadas.
- Se não definir a hora actual, a visualização para a data e a hora será "-- --".

# **Limitação automática do volume (AVLS)**

Pode definir o AVLS (Sistema automático de limitação do volume) para limitar o volume máximo e evitar incomodar ou distrair o auditório. Com AVLS, pode ouvir a música a um nível de volume agradável.

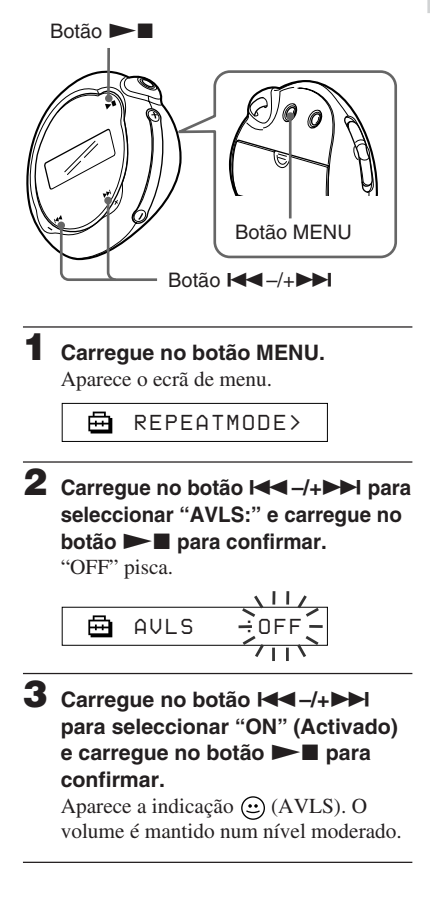

**Ajustar as definições do Network Walkman**

Ajustar as definições do Network Walkman

# <span id="page-27-0"></span>**Limitação automática do volume (AVLS)**

# **4 Carregue no botão MENU.**

O visor volta ao ecrã normal.

# **Para alterar a definição para "OFF" (Desactivado)**

Seleccione "OFF" (Desactivado) no passo 3.

# **Para cancelar o modo de menu**

Seleccione [RETURN] no ecrã de menu ou carregue no botão MENU.

# **Definir o volume utilizando a função de volume predefinido**

Há dois modos de ajuste do nível do volume. Modo manual:

Carregue no botão VOLUME +/– para ajustar o nível do volume entre 0 e 31.

# Modo predefinido:

Carregue no botão VOLUME +/– para definir o nível de volume para um dos três níveis predefinidos: LO (Baixo), MID (Médio) ou HI (Alto).

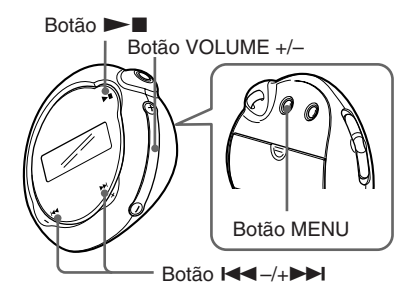

# **Definir um nível de volume do modo predefinido**

**1 Carregue no botão MENU.** Aparece o ecrã de menu.

> *REPEATMODE >* A

**2** Carregue no botão  $\leftarrow$  -/+ $\rightarrow$ **para seleccionar "VOL: MAN" (Volume manual).**

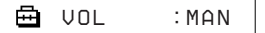

# <span id="page-28-0"></span>**3 Carregue no botão ▶■ para confirmar.**

"MAN" pisca.

**4** Carregue no botão **I<**◀-/+▶▶I **para seleccionar "SET>" (Definir).**

侖 *VOL :SET>*

# $5$  Carregue no botão  $\blacktriangleright$  **I** para **confirmar.**

"VOL LO xx"\* (Volume baixo) pisca. \* "xx" indica o nível de volume.

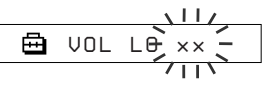

- **6 Defina os níveis de volume dos três níveis predefinidos: LO (Baixo), MID (Médio) ou HI (Alto).**
	- 1 Carregue no botão VOLUME +/– para definir o nível de volume da predefinição LO (Baixo).
	- 2 Carregue no botão  $\blacksquare$  -/+ $\blacktriangleright$  para seleccionar "VOL MID xx" (Volume médio xx) e carregue no botão VOLUME +/– para definir o nível do volume da predefinição MID (Médio).
	- 3 Carregue no botão  $\overline{\left( \frac{1}{2} + \frac{1}{2} \right)}$  para seleccionar "VOL HI xx" (Volume alto xx) e carregue no botão VOLUME +/– para definir o nível do volume da predefinição HI (Alto).

# **Carregue no botão**  $\blacktriangleright$  **<b>n** para **confirmar.**

**8 Carregue no botão MENU.**

O visor volta ao ecrã normal. Com estas definições pode ajustar o nível de volume para um dos três níveis predefinidos: LO (Baixo), MID (Médio) ou HI (Alto).

# **Para cancelar o modo de menu**

Seleccione [RETURN] no ecrã de menu ou carregue no botão MENU.

# **Nota**

Se tiver definido AVLS [\(página 27\),](#page-26-0) o volume real pode ser mais baixo do que o das predefinições. Se desactivar AVLS o volume volta ao nível predefinido.

# **Mudar para o modo manual**

**1 Carregue no botão MENU.** Aparece o ecrã de menu. **2 Carregue no botão**  .**–/+** > **para seleccionar "VOL: SET>" (Volume definido).** Å *VOL :SET>***3** Carreque no botão  $\blacktriangleright$  **n** para **confirmar.** "SET>" pisca. **4** Carregue no botão **I<**◀-/+▶▶I **para seleccionar "MAN" (Manual).**

$$
\begin{array}{|c|c|c|}\n\hline\n\text{B} & \text{VOL} & \xrightarrow{\text{MAN}} \xrightarrow{\text{MAN}} \xrightarrow{\text{S}} \\
\hline\n\end{array}
$$

**5** Carregue no botão ▶■ para **confirmar.**

# **6 Carregue no botão MENU.**

O visor volta ao ecrã normal. Com esta definição pode ajustar o nível de volume carregando no botão VOLUME +/–.

# <span id="page-29-0"></span>**Desligar o sinal sonoro (BEEP)**

Pode desligar os sinais sonoros do Network Walkman.

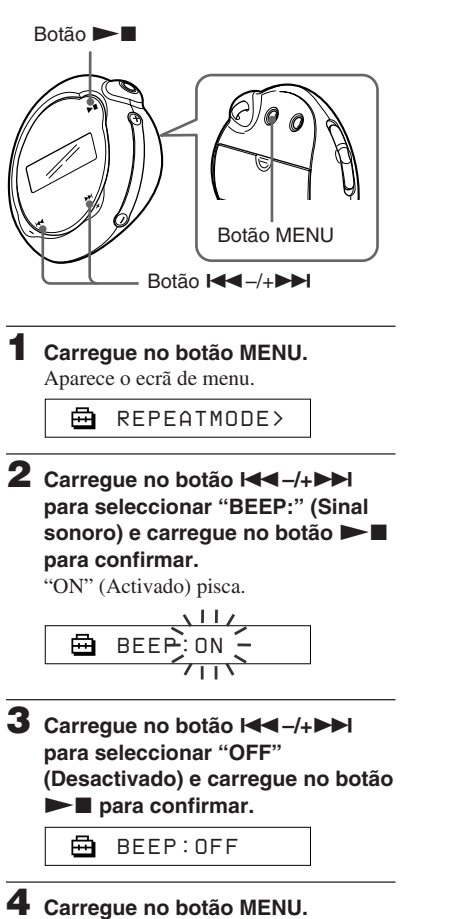

O visor volta ao ecrã normal.

# **Para alterar a definição para "ON" (Activado)**

Seleccione "ON" (Activado) no passo 3.

# **Para cancelar o modo de menu**

Seleccione [RETURN] no ecrã de menu ou carregue no botão MENU.

# **Ajustar as definições do Network Walkman** Ajustar as definições do Network Walkman

# <span id="page-30-0"></span>**Alterar a definição da luz de fundo**

Pode seleccionar "ON" (Activado) ou "OFF" (Desactivado).

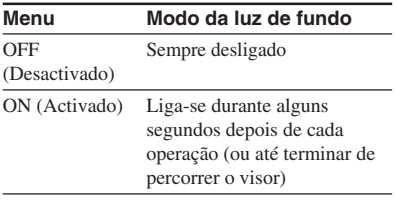

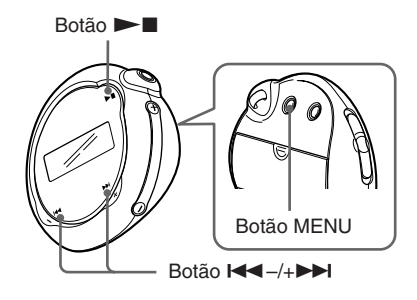

# **Para definir "ON" (Activado)**

# **1 Carregue no botão MENU.**

Aparece o ecrã de menu.

冎 *REPEATMODE >*

**2 Carregue no botão**  .**–/+** > **para seleccionar "LIGHT:" (Luz) e carregue no botão**  $\blacktriangleright$  **<b>n** para **confirmar.**

"OFF" pisca.

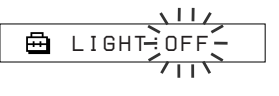

**3** Carregue no botão  $\leftarrow$  -/+ $\rightarrow$ **para seleccionar "ON" (Activado) e carregue no botão ▶■ para confirmar.**

> 冎 *LIGHT:ON*

# **4 Carregue no botão MENU.**

O visor volta ao ecrã normal.

# **Para alterar a definição para "OFF" (Desactivado)**

Seleccione "OFF" (Luz desactivada) no passo 3.

# **Para cancelar o modo de menu**

Seleccione [RETURN] no ecrã de menu ou carregue no botão MENU.

# <span id="page-31-0"></span>**Formatar a memória (FORMAT) (Formatar)**

Pode utilizar o Network Walkman para formatar a memória flash integrada. Se formatar a memória, apaga todos os dados guardados na memória. Antes de fazer a formatação, verifique os dados guardados na memória.

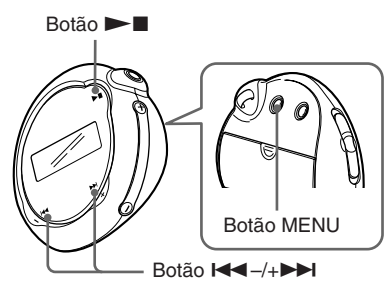

**1 Carregue no botão MENU.**

Aparece o ecrã de menu.

*REPEATMODE >*

**2** Carregue no botão  $\leftarrow$  -/+ $\rightarrow$ **para seleccionar "FORMAT>" (Formatar) e carregue no botão**  $\blacktriangleright$  **para confirmar.** 

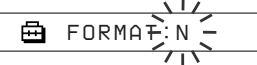

Não pode formatar a memória durante a reprodução de música.

**3** Carregue no botão  $\leftarrow$  -/+ $\rightarrow$ **para seleccionar "Y" (Sim) e** carregue no botão **> para confirmar.**

> Aparece a indicação "Really?" (Tem a certeza?).

# $4$  Carregue no botão  $\blacktriangleright$  .

A indicação "FORMATTING" (A formatar) pisca e a formatação começa.

Quando a formatação terminar, aparece a indicação "COMPLETE" (Concluída) e o visor volta à indicação do passo 2.

# **5 Carregue no botão MENU.**

O visor volta ao ecrã normal.

# **Para cancelar o modo de menu**

Seleccione [RETURN] no ecrã de menu ou carregue no botão MENU.

# **Para cancelar a formatação**

Seleccione "N" (Não) no passo 3.

# **Nota**

Não pode formatar a memória durante a reprodução de música. ("FORMAT" (Formatar) não aparece no ecrã de menu.)

# <span id="page-32-0"></span>**Ver informações sobre o leitor (INFO)**

É possível ver no ecrã informações como, por exemplo, o nome do produto, a capacidade da memória flash integrada, o número de série e a versão do software.

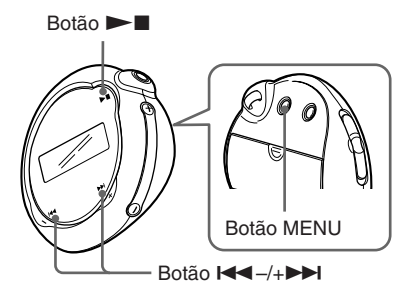

# **1 Carregue no botão MENU.**

Aparece o ecrã de menu.

冎 *REPEATMODE >*

# **2** Carreque no botão  $\leftarrow$  -/+ $\rightarrow$ **para seleccionar "INFO>" (Informações) e depois no botão**

 $\blacktriangleright$  **para confirmar.** Carregue no botão  $\leftarrow$  -/+ $\rightarrow$  para

mostrar as informações seguintes.

- **1: nome do produto**
- **2: capacidade da memória flash integrada**
- **3: número de série**
- **4: versão do software**

# **Para cancelar o modo de menu**

Seleccione [RETURN] no ecrã de menu ou carregue no botão MENU.

# <span id="page-33-0"></span>**Precauções**

# **Instalação**

- Nunca utilize o Network Walkman em locais onde possa estar sujeito a temperaturas, luz, humidade ou vibrações excessivamente fortes.
- Nunca exponha o Network Walkman a altas temperaturas como, por exemplo, no interior de um automóvel estacionado ao sol ou sob a incidência directa dos raios solares.

# **Auscultadores**

# **Segurança na estrada**

Não use os auscultadores enquanto conduz, anda de bicicleta ou utiliza um veículo motorizado. Pode provocar acidentes e é ilegal em muitas zonas. Também pode ser potencialmente perigoso ouvir o Network Walkman com o volume muito alto quando anda a pé, especialmente nas passagens de peões. Deve ter muito cuidado ou deixar de utilizar o aparelho em situações que possam ser perigosas.

# **Evitar lesões auditivas**

Evite utilizar os auscultadores com o volume muito alto. Os especialistas em audição desaconselham que se ouça música muito alta, de forma contínua e prolongada. Se ouvir zumbidos, reduza o volume ou deixe de utilizar o aparelho.

# **Preocupar-se com os outros**

Mantenha o volume a um nível moderado. Isto permitir-lhe-á ouvir os sons exteriores e ter consideração pelas pessoas que o rodeiam.

# **AVISO**

Se estiver a utilizar o Network Walkman e houver uma trovoada, retire imediatamente os auscultadores.

# **Utilização**

- Se utilizar uma correia, tenha cuidado para que não fique presa aos objectos que estejam no caminho.
- Não utilize o Network Walkman durante um voo.

# **Limpeza**

- Limpe a caixa do Network Walkman com um pano macio humedecido em água ou numa solução de detergente suave.
- Limpe a ficha dos auscultadores periodicamente.

# **Nota**

Não utilize nenhum tipo de esfregão ou pó de limpeza abrasivo nem solventes como álcool ou benzina pois, se o fizer, pode danificar a caixa.

Se tiver dúvidas ou problemas relacionados com o Network Walkman, consulte o distribuidor Sony da sua zona.

# **continuação**

**Outras informações**

Outras informações

# <span id="page-34-0"></span>**Resolução de problemas**

Se, ao utilizar o Network Walkman, surgirem os problemas indicados a seguir, consulte este guia de resolução de problemas para tentar resolvê-los antes de consultar o distribuidor da Sony. Se o problema persistir, consulte o distribuidor da Sony mais próximo. Se ocorrer algum problema enquanto está ligado ao computador, consulte também a secção "Resolução de problemas" da ajuda online do software fornecido.

# **Reiniciar o leitor**

Se o Network Walkman não funcionar normalmente ou não ouvir o som, mesmo depois de consultar o guia de resolução de problemas abaixo, retire a pilha e volte a introduzi-la.

# **O que é que aconteceu?**

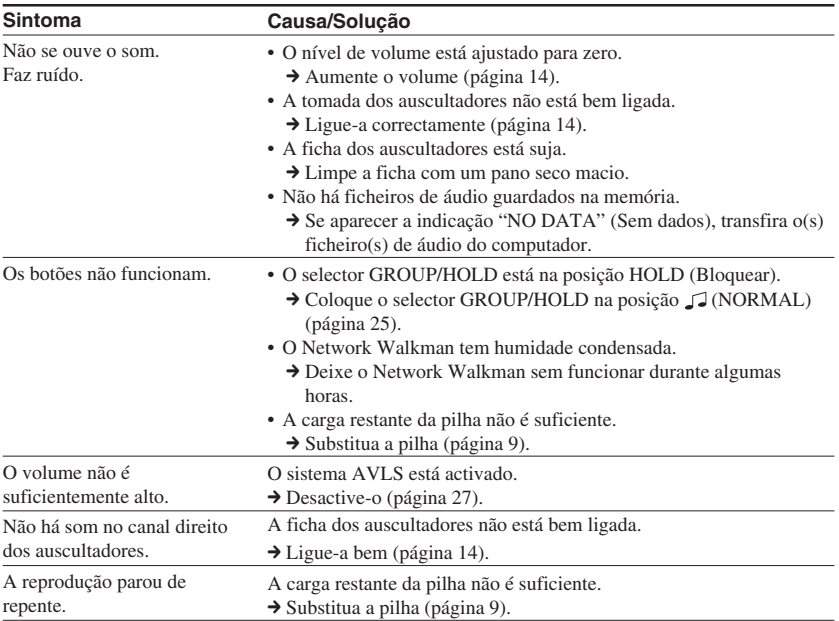

# **Durante o funcionamento**

# **Na janela do visor**

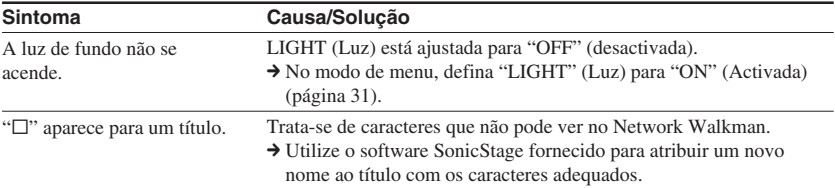

# **Durante a ligação ao computador ou software fornecido**

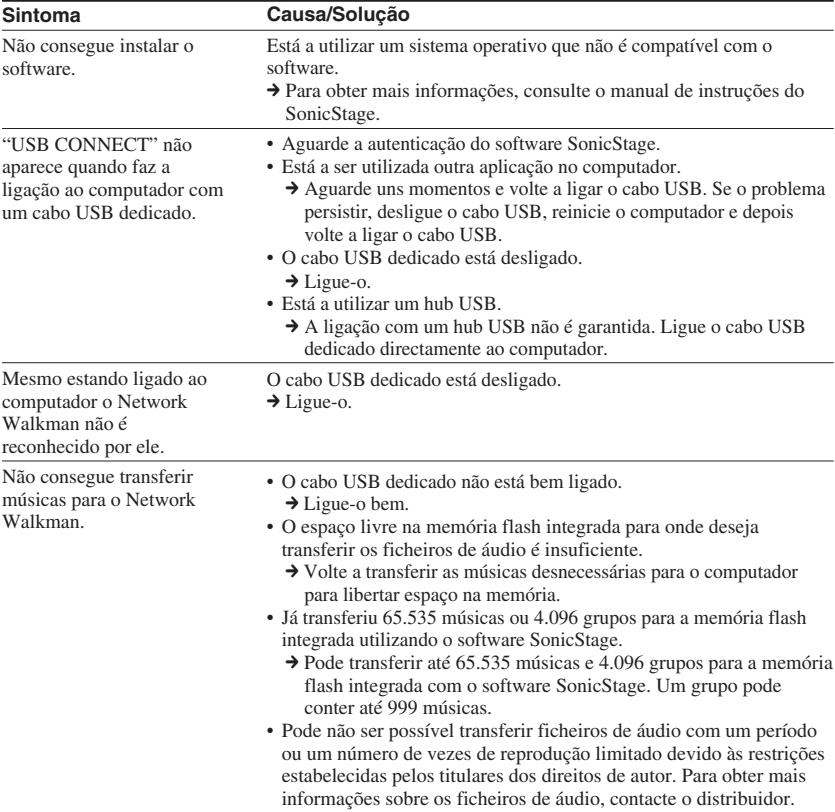

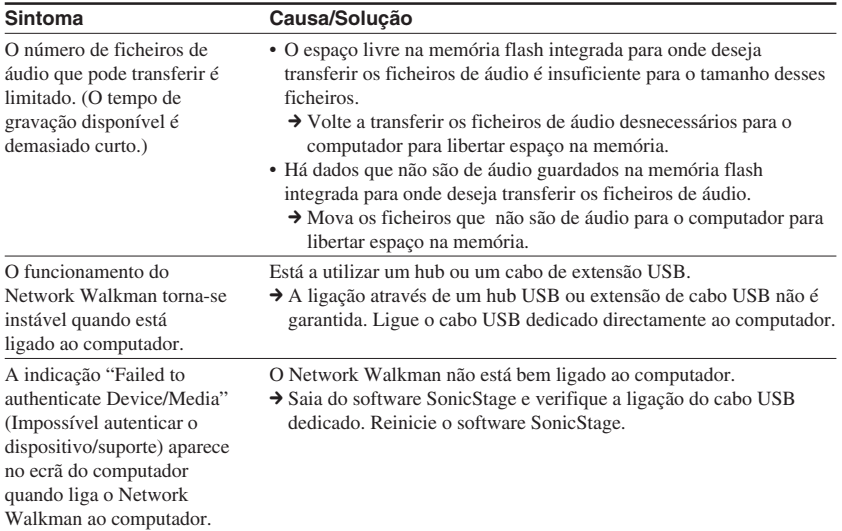

# **Outros**

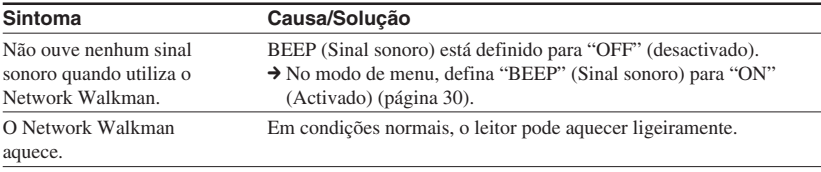

**continuação**

# <span id="page-37-0"></span>**Resolução de problemas**

# **Mensagens**

Se aparecer uma mensagem de erro no visor, siga as instruções indicadas abaixo.

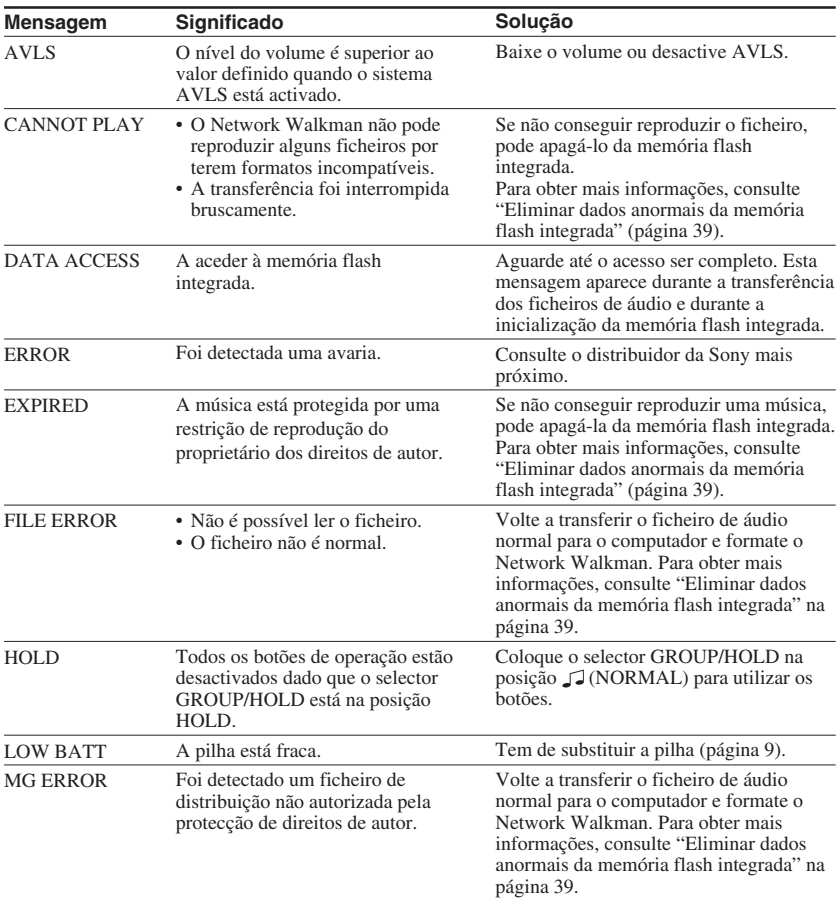

<span id="page-38-0"></span>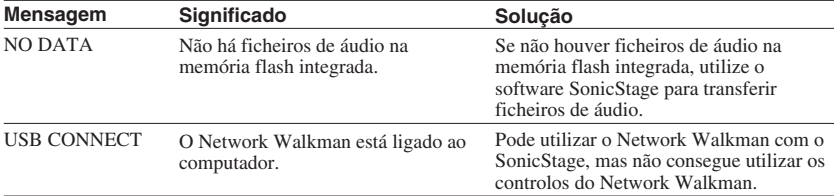

# **Eliminar dados anormais da memória flash integrada**

Se a indicação "CANNOT PLAY" (Impossível reproduzir), "EXPIRED" (Expirado), "FILE ERROR" (Erro de ficheiro) ou "MG ERROR" aparecer, há problemas com todos ou parte dos dados guardados na memória flash integrada.

Siga os procedimentos indicados abaixo para eliminar os dados que não consegue reproduzir.

- **1** Ligue o Network Walkman ao computador e abra o software SonicStage.
- **2** Se já tiver especificado os dados que têm problemas, apague os dados da janela Portable Player (Leitor portátil) do software SonicStage.
- **3** Se o problema persistir, volte a transferir todos os dados para o computador utilizando o software SonicStage com o Network Walkman ligado ao computador.
- **4** Desligue o Network Walkman do computador e depois formate a memória flash integrada utilizando o menu FORMAT (Formatar) [\(página 32\).](#page-31-0)

# <span id="page-39-0"></span>**Especificações**

# **Tempo máximo de gravação**

(Aprox.)

# **NW-E103**

# ATRAC3

 4 h. 10 min. (132 kbps) 5 h. 20 min. (105 kbps) 8 h. 30 min. (66 kbps)

# MP3

 2 h. 10 min. (256 kbps) 4 h. 20 min. (128 kbps)

# **NW-E105**

# ATRAC3

 8 h. 30 min. (132 kbps) 10 h. 40 min. (105 kbps) 17 h. 00 min. (66 kbps)

ATRAC3plus

 4 h. 20 min. (256 kbps) 17 h. 30 min. (64 kbps) 23 h. 30 min. (48 kbps)

# MP3

 4 h. 20 min. (256 kbps) 8 h. 50 min. (128 kbps)

# **NW-E107**

# ATRAC3

17 h. 00 min. (132 kbps) 21 h. 40 min. (105 kbps) 34 h. 10 min. (66 kbps)

MP3

 8 h. 50 min. (256 kbps) 17 h. 40 min. (128 kbps)

# **Frequência de amostragem**

ATRAC3, ATRAC3plus, MP3: 44,1 kHz

# **Tecnologia de compressão de áudio**

Adaptive Transform Acoustic Coding3 (ATRAC3) Adaptive Transform Acoustic Coding3plus (ATRAC3plus)

MPEG1 Audio Layer-3 (MP3): 32 a 320 kbps, compatível com a velocidade de transmissão variável

# **Resposta de frequência**

20 a 20.000 Hz (medição de sinal único)

# **Interface**

Auscultadores: mini-tomada estéreo USB

# **Relação sinal-ruído (S/N)**

80 dB ou mais (excluindo ATRAC3 66 kbps)

# **Intervalo dinâmico**

85 dB ou mais (excluindo ATRAC3 66 kbps)

# **Temperatura de funcionamento**

5˚C a 35˚C

# **Fonte de alimentação**

Pilha alcalina tamanho AAA (LR03)

# **Duração da pilha (reprodução contínua)**

Formato ATRAC3: Aproximadamente 70 horas (Reprodução a 105 kbps) Formato ATRAC3plus: Aproximadamente 60 horas (Reprodução a 48 kbps) Formato MP3: Cerca de 50 horas (Reprodução a 128 kbps)

# **Dimensões**

 $56,2 \times 56,2 \times 19,2 \text{ mm}$ (l/a/p, não incluindo as peças salientes)

# **Peso**

Aprox. 26 g (pilha não incluída)

# **Acessórios fornecidos**

Auscultadores (1) Cabo USB dedicado (1) CD-ROM com o software SonicStage, as Instruções de funcionamento em ficheiro PDF e o Manual de instruções do SonicStage em ficheiro PDF (1) Guia de iniciação rápida

Design e especificações sujeitos a alteração sem aviso prévio.

Patentes dos EU e estrangeiras licenciadas pela Dolby Laboratories.

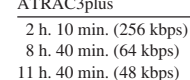

ATRAC3plus

ATRAC3plus

 8 h. 50 min. (256 kbps) 35 h. 00 min. (64 kbps) 47 h. 00 min. (48 kbps)

# <span id="page-40-0"></span>**Glossário**

# **MagicGate**

Tecnologia de protecção de direitos de autor constituída por um sistema de codificação e autenticação. A autenticação garante que o conteúdo protegido só pode ser transferido entre dispositivos e suportes compatíveis e que é gravado e transferido num formato codificado para impedir a cópia ou reprodução não autorizada.

# **Nota**

**MAGIC GATE** é uma terminologia que indica um sistema de protecção de direitos de autor desenvolvido pela Sony. Não garante a conversão entre outros suportes de dados.

# **OpenMG**

Tecnologia de protecção de direitos de autor que gere com segurança os conteúdos de música de um CD EMD/Audio num PC. O software de aplicação que está instalado no computador codifica os conteúdos de música digitais quando são gravados no disco rígido. Isto permite ouvir música no computador mas evita a transmissão não autorizada destes conteúdos numa rede (ou outro meio). Esta protecção de direitos de autor para PC é compatível com a tecnologia "MagicGate" e permite transferir conteúdos de música digitais do disco rígido de um PC para um dispositivo compatível.

# **ATRAC3**

ATRAC3, que significa Adaptive Transform Acoustic Coding3, é uma tecnologia de compressão de áudio que satisfaz as exigências de uma qualidade elevada de som e taxas de compressão altas.

A taxa de compressão do ATRAC3 é cerca de 10 vezes superior à de um CD de áudio, resultando numa maior capacidade de dados dos suportes respectivos.

# **ATRAC3plus**

ATRAC3plus, que significa Adaptive Transform Acoustic Coding3plus, é uma tecnologia de compressão de áudio com um nível superior à de ATRAC3. ATRAC3plus é a nova tecnologia de compressão de áudio que permite obter um som de qualidade igual ou superior à de ATRAC3.

# **Taxa de bits**

Indica a quantidade de dados por segundo. A taxa é referida em bps (bits por segundo).

64 kbps significa 64.000 bits de informação por segundo. Se a taxa de bits for grande, isso significa que é utilizada uma grande quantidade de informação para reproduzir música. Comparando música do mesmo formato (por exemplo, ATRAC3plus), dados de 64 kbps oferecem maior qualidade do que dados de 48 kbps. No entanto, os ficheiros de áudio em formatos como MP3 têm métodos de codificação diferentes e, por isso, a qualidade de som não pode ser determinada pela simples comparação da taxa de bits.

# **continuação**

# <span id="page-41-0"></span>**Glossário**

# **MP3**

MP3, que significa MPEG-1 Audio Layer-3, é um formato padrão para compressão de ficheiros de música. Foi desenvolvido pelo Motion Picture Experts Group, um grupo de trabalho da ISO (International Organization for Standardization).

Este formato comprime dados de CD de áudio para cerca de um décimo do tamanho original. Uma vez que o algoritmo de codificação de MP3 está à venda ao público, existem vários codificadores e descodificadores compatíveis com este padrão.

# <span id="page-42-0"></span>**Lista de menus**

**Carregue no botão MENU para fazer aparecer o modo de menu e utilize os botões**  $\blacktriangleright$  $\blacktriangleright$  (seleccionar) e  $\blacktriangleright$  **II** (confirmar) para alterar as definições do Network **Walkman.**

Para obter mais informações sobre cada menu, consulte as páginas entre parêntesis. O menu com uma marca ">" é seguido por um ecrã de definições detalhadas quando carregar no botão  $\blacktriangleright$ para confirmar.

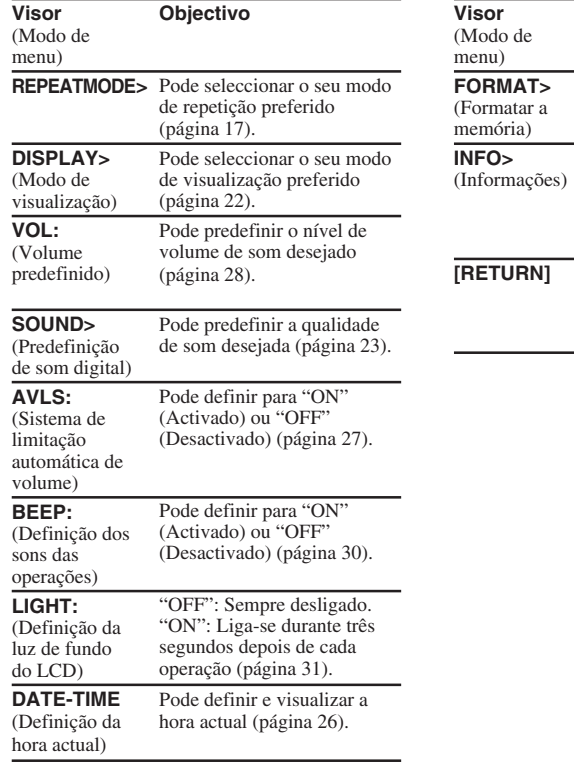

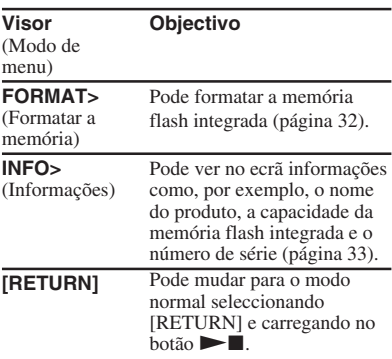

# <span id="page-43-0"></span>**Índice remissivo**

# **A**

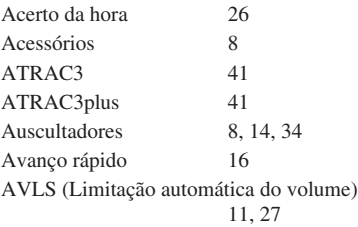

# **B**

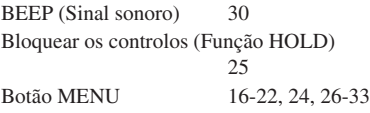

# **C**

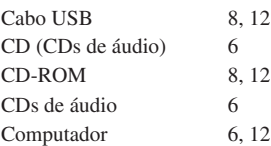

# **D**

DATE-TIME (Data-hora[\) 26](#page-25-0)

# **E**

Explorador (Windows Explorer) [13,](#page-12-0) [25](#page-24-0)

# **F**

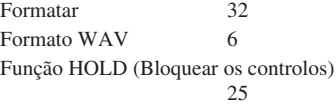

# **G**

Group (Grupo) [15,](#page-14-0) [23](#page-22-0)

# **I**

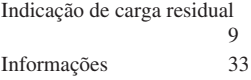

# **L**

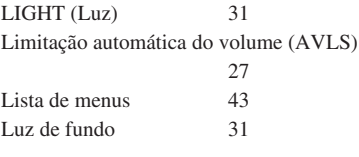

# **M**

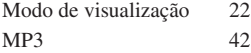

# **N**

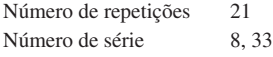

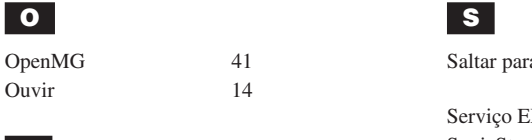

# **P**

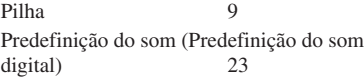

# **R**

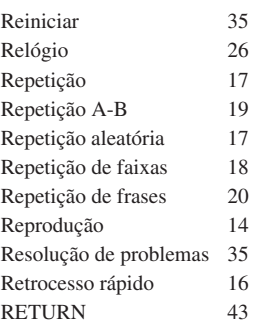

# **S**

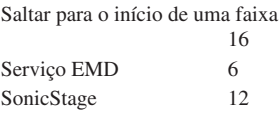

# **T**

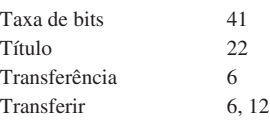

# **V**

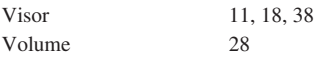

# **W**

Windows Explorer [13,](#page-12-0) [25](#page-24-0)

http://www.sony.net/

Sony Corporation